#### **Oracle® Cloud**

Known Issues for Oracle Internet of Things Cloud Service

Release 23.3.1

E74898-51

July 2023

### **Known Issues**

## **Topics**

- Oracle IoT Cloud Service Management Console
- Oracle IoT Cloud Service Client Software Libraries
- Oracle IoT Cloud Service Gateway
- Oracle IoT Cloud Service Connectors

## Oracle IoT Cloud Service Management Console

# Non-Admin Application Users Need Explicit Viewer Privilege

**IOT-93795:** If a non-admin user logs in to the management console (/ui) without explicit **Viewer** role, the following error message appears: "The user is forbidden from performing this action. Please make sure the user is authorized to perform the action".

**Workaround:** Assign the **Viewer** role to those non-admin users of your IoT application, who need to use the management console (/ui).

### Creation of Explorations is Deprecated

**IOT - 83159:** The stream exploration feature in Oracle IoT Cloud Service release 20.4.3 or later is deprecated and will be removed in a future release.

Workaround: None

Export and Import of Applications Is No Longer Supported

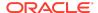

**IOT-83695:** Exporting or importing an IoT Application from the Management Console of Oracle IoT Cloud Service release 21.2.1 or later can no longer be performed. This feature has been removed.

**Workaround:** Use the export and import options at the organization level within an IoT Application.

# URI and Datetime Types Not Allowed in the Device Policy Editor

**IOT-76315:** When adding a formula for a function in a policy pipeline of a device policy, the formula validator does not allow URI and datetime types.

Workaround: None.

## No Data Displayed in the Analyzed Messages Chart

**IOT-59394:** In Oracle Internet of Things Cloud Service release 19.1.1, the analyzed messages chart on the application dashboard does not show any data despite the data being available. .

**Workaround:** If analyzed messages data is important to your business, contact Oracle support for assistance getting the data to display.

## Batch Registration Errors Occur When Using CSV Files Edited in Microsoft Excel

**IOT-47757:** Uploading Microsoft Excel edited files for batch registration may result in errors when using the following process:

- 1. Download the .csv file template from the Oracle IoT Cloud Service server.
- 2. Edit the .csv file in Microsoft Excel.
- 3. Upload the .csv file to the Oracle IoT Cloud Service server for batch registration.

**Workaround:** Use a plain text editor, such as the Notepad application, for editing the .csv template.

# Device Software Gets Deleted From Device When Uploaded Software Is Deleted

**IOT-14755:** Using the **Software** page in the **Devices** section of the Oracle IoT Cloud Service Management Console, if you upload a device software to the Oracle IoT Cloud Service software repository, install it on a gateway device, and then delete the uploaded software, the device software appears to have been deleted from the gateway device. In fact, the device software is still installed in the gateway device, but

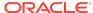

the **Software** tab in the gateway device's details page no longer displays the information about the installed software.

Workaround: None.

# Oracle IoT Cloud Service Client Software Libraries

# C POSIX Samples That Use the Messaging APIs Do Not Build with the Provided Binary Bundle

IOT-19800: The directly\_connected\_device\_sample.c and gateway\_device\_sample.c source files that are located in the <client-lib-install-dir>/posix/samples/make/src/advanced folder use the Oracle IoT Cloud Service Client Library Messaging API libraries only. These source files can't be built using the default binary bundle that is provided with the C POSIX Client Library download because that binary bundle contains libraries that are only supported by the Oracle IoT Cloud Service Client Library Device Virtualization API.

**Workaround:** Build the Oracle IoT Cloud Service Client Library source bundle for the C POSIX platform using the Messaging API libraries. Use the following steps to guide you:

- **1.** Navigate to the *<client-lib-install-dir>*/posix/make/ folder.
- **2.** Enter the following at the command line:

```
make clean all CONFIGURATION=posix LOW_LEVEL_THREAD_SAFETY=true
GATEWAY=false MESSAGE DISPATCHER=true VIRTUALIZATION SUPPORT=false
```

3. Use the newly built source bundle to build the directly\_connected\_device\_sample.c and gateway\_device\_sample.c source files that are located in the <client-lib-install-dir>/posix/ samples/make/src/advanced folder.

## Network Provisioning Multicast Discovery Fails on Some Android Devices

**IOT-39166:** When using network provisioning from an android application to automatically discover registered devices, the UDP multicast discovery request is currently failing on certain devices.

The discovery messages are currently failing on the emulator, Samsung Galaxy S7, Nexus 4, Nexus 9, and Samsung Note 10.1.

The discovery messages are currently working for Samsung Galaxy S6, Alcatel A30, HTC Desire 625, Samsung Galaxy S4, and Nexus 6.

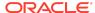

Workaround: None.

### Java SE Client Library OSGi Sample Fails to Execute

**IOT-40999:** The OSGi sample compiles and installs correctly, but returns the following runtime error:

```
sun/net/www/protocol/https/Handler.
Caused by: java.lang.ClassNotFoundException:
sun.net.www.protocol.https.Handler not found by
oracle.iot.client.device
```

#### Workaround: Use the following steps as the workaround:

 Download and unzip the Oracle IoT Cloud Service Java SE Client Software Library source distribution.

You can download the source distribution from the Oracle Internet of Things Cloud Service Client Software Libraries download page.

- 2. Change to the iotcs/csl/javase directory.
- 3. Edit the build.gradle file.

#### Change the following line:

```
def OSGI_IMPORT_PACKAGE =
"javax.crypto,javax.crypto.spec,javax.net.ssl,org.json"
```

#### to the following:

```
def OSGI_IMPORT_PACKAGE =
"javax.crypto,javax.crypto.spec,javax.net.ssl,org.json,sun.net.www.p
rotocol.https"
```

- 4. Run gradle to rebuild the library jar files.
- 5. Include -

Dorg.osgi.framework.system.packages.extra=sun.net.www.protocol.https on the java command line when running the OSGi framework.

#### For example:

```
java -
```

```
Dorg.osgi.framework.system.packages.extra=sun.net.www.protocol.https
-Dsample.name=GatewayDeviceSample -Dsample.args="SAMPLE-
PROVISIONING-FILE Passphrase123" -jar
/home/myaccount/felix/bin/felix.jar
```

## Oracle IoT Cloud Service Gateway

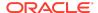

## Gateways Connected as Indirectly Connected Devices Cause a Stack Overflow

**IOT-58661:** When a gateway is connected to Oracle Internet of Things Cloud Service as an indirectly connected device, a stack overflow occurs. This is due the gateway assuming the roles of both the parent and child device.

**Workaround:** Do not connect gateways to Oracle Internet of Things Cloud Service as indirectly connected devices. In future releases, this issue will be automatically detected and prevented.

## Misleading Error Message When Installing Already Installed Software

**IOT-18114:** If you try to remotely install software on a gateway where there already exists software with that same version, the error that you get is not clear. Any failure in the installation raises the same error message, regardless of the cause.

**Workaround:** Before installing software remotely on a gateway, verify if a version of that software is already installed using REST APIs.

### Oracle IoT Cloud Service Connectors

## Connectors Unable to Parse JSON Payloads Containing Attribute Names With a Period

**IOT-97545:** Connectors in the Oracle IoT Cloud Service Management Console are unable to correctly parse JSON payloads with attribute names containing a period (.), for example position.speed, position.latitude, and so on. The value of any JSON field containing a period (.) is always being read as 1.

Workaround: None.

## Messages for an MQTT Client Connector are Not Evenly Distributed Across All its Instances

**IOT-64856:** While creating an MQTT Client Connector, you can select **Scale Factor** as the number of connector instances to be launched. However, the messages received by the connector instances may not be evenly distributed. A single instance may receive most of the messages whereas the other instances may receive 1 or none.

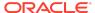

**Workaround:** The distribution of messages to the individual connector instances is a function of the MQTT broker and is not determined by the connector. Some brokers evenly distribute messages across each connector instance, while some duplicate messages to each instance. If your MQTT broker cannot distribute messages evenly across the instances, then use a single scale instance of the MQTT Client connector. First, test the distribution of messages by the MQTT broker, and if the broker cannot evenly distribute the messages across the connector instances then, select **Scale Factor** as **1**.

## **Documentation Accessibility**

For information about Oracle's commitment to accessibility, visit the Oracle Accessibility Program website at http://www.oracle.com/pls/topic/lookup?ctx=acc&id=docacc.

## Access to Oracle Support

Oracle customers that have purchased support have access to electronic support through My Oracle Support. For information, visit <a href="http://www.oracle.com/pls/topic/lookup?ctx=acc&id=info">http://www.oracle.com/pls/topic/lookup?ctx=acc&id=trs</a> if you are hearing impaired.

Oracle Cloud Known Issues for Oracle Internet of Things Cloud Service, Release 23.3.1 E74898-51

Copyright © 2016, 2023, Oracle and/or its affiliates

This software and related documentation are provided under a license agreement containing restrictions on use and disclosure and are protected by intellectual property laws. Except as expressly permitted in your license agreement or allowed by law, you may not use, copy, reproduce, translate, broadcast, modify, license, transmit, distribute, exhibit, perform, publish, or display any part, in any form, or by any means. Reverse engineering, disassembly, or decompilation of this software, unless required by law for interoperability, is prohibited.

The information contained herein is subject to change without notice and is not warranted to be error-free. If you find any errors, please report them to us in writing.

If this is software, software documentation, data (as defined in the Federal Acquisition Regulation), or related documentation that is delivered to the U.S. Government or anyone licensing it on behalf of the U.S. Government, then the following notice is applicable:

U.S. GOVERNMENT END USERS: Oracle programs (including any operating system, integrated software, any programs embedded, installed, or activated on delivered hardware, and modifications of such programs) and Oracle computer documentation or other Oracle data delivered to or accessed by U.S. Government end users are "commercial computer software," "commercial computer software documentation," or "limited rights data" pursuant to the applicable Federal Acquisition Regulation and agency-specific supplemental regulations. As such, the use, reproduction, duplication, release, display, disclosure, modification, preparation of derivative works, and/or adaptation of i) Oracle programs (including any operating system, integrated software, any programs embedded, installed, or activated on delivered hardware, and modifications of such programs), ii) Oracle computer documentation and/or iii) other Oracle data, is subject to the rights and limitations specified in the license contained in the applicable contract. The terms governing the U.S. Government's use of Oracle cloud services are defined by the applicable contract for such services. No other rights are granted to the U.S. Government.

This software or hardware is developed for general use in a variety of information management applications. It is not developed or intended for use in any inherently dangerous applications, including applications that may create a risk of personal injury. If you use this software or hardware in dangerous applications, then you shall be responsible to take all appropriate fail-safe, backup, redundancy, and other measures to ensure its safe use. Oracle Corporation and its affiliates disclaim any liability for any damages caused by use of this software or hardware in dangerous applications.

Oracle®, Java, and MySQL are registered trademarks of Oracle and/or its affiliates. Other names may be trademarks of their respective owners.

Intel and Intel Inside are trademarks or registered trademarks of Intel Corporation. All SPARC trademarks are used under license and are trademarks or registered trademarks of SPARC International, Inc. AMD, Epyc, and the AMD logo are trademarks or registered trademarks of Advanced Micro Devices. UNIX is a registered trademark of The Open Groun.

This software or hardware and documentation may provide access to or information about content, products, and services from third parties. Oracle Corporation and its affiliates are not responsible for and expressly disclaim all warranties of any kind with respect to third-party content, products, and services unless otherwise set forth in an applicable agreement between you and Oracle. Oracle Oracle Corporation and its affiliates will not be responsible for any loss, costs, or damages incurred due to your access to or use of third-party content, products, or services, except as set forth in an applicable agreement between you and Oracle.

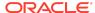